# Erasmus+

Unijny program w dziedzinie kształcenia, szkoleń, młodzieży i sportu 2014-2020

# **Instrukcje wypełniania raportu końcowego projektu KA103-2015 r.**

Mobilność edukacyjna między krajami programu

**Erasmus+** Szkolnictwo wyższe

**Akcja 1** (KA1)

www.erasmusplus.org.pl

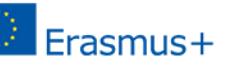

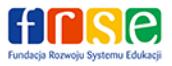

Narzędziem sprawozdawczości jest Mobility Tool+ [\(https://webgate.ec.europa.eu/eac/mobility\)](https://webgate.ec.europa.eu/eac/mobility).

Termin złożenia raportu końcowego upływa:

- $\geq$  dla umów 16-miesiecznych (okres realizacii umowy od 01.06.2015 do 30.09.2016): **29 listopada 2016** r.
- dla umów 24-miesięcznych (okres realizacji umowy od 01.06.2015 do 31.05.2017): **30 lipca 2017** r.

Raport końcowy składa się z 2 elementów: danych stypendystów (wszystkie informacje zapisane w zakładce "Mobilności") oraz raportu statystyczno-opisowego (zakładka "Raporty").

- 1. Przed rozpoczęciem wypełniania raportu należy upewnić się, że **dane indywidualnych stypendystów** (zakładka "Mobilności") **oddają stan faktyczny wynikający z rozliczenia mobilności** oraz, że każdy stypendysta złożył indywidualny raport uczestnika.
- 2. W przypadku studentów finansowanych z innych źródeł niż program Erasmus+ (np. PO WER), którzy w E+ mają status studentów z dofinansowaniem zerowym/ bez grantu prosimy upewnić się, że w polu "Uwagi" w danej mobilności wpisana jest nazwa programu, np. "PO WER – student socjalny", "PO WER – student niepełnosprawny".

Chcąc rozpocząć pracę z raportem statystyczno-opisowym należy kliknąć na "Wygeneruj raport beneficjenta".

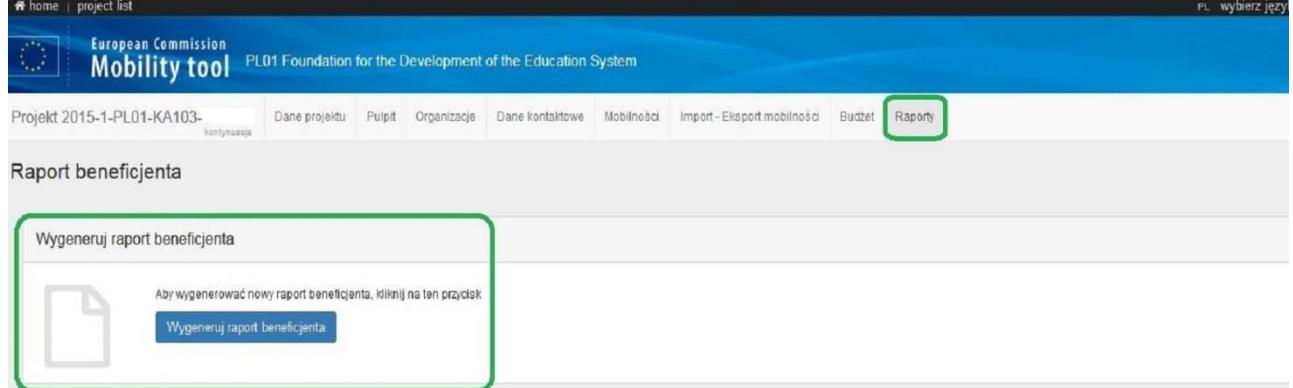

Prosimy o **wypełnienie raportu w języku polskim**. W polu opisowym można wpisać maksymalnie 5000 znaków.

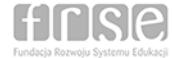

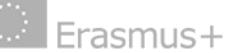

# **FORMULARZ RAPORTU KOŃCOWEGO: część statystyczno-opisowa**

Raport ma formę ankiety online, w której wiele pól jest automatycznie wypełnionych.

#### **1. Informacje o projekcie**

Ogólne informacje dotyczące projektu (dane identyfikacyjne, NA) – wypełnione są automatycznie.

#### **2. Streszczenie projektu**

W dwóch językach (polskim i angielskim) należy opisać zrealizowany projekt zgodnie z podanymi w tej sekcji wskazówkami. Opis powinien zawierać m.in. zakładane i zrealizowane cele projektu, liczbę i charakterystykę uczestników, zarys podjętych działań, osiągnięte wyniki i, jeśli dotyczy, długoterminowe korzyści. Dane liczbowe, do jakich należy się odnieść zawarte są w załączniku I do umowy/ostatniego aneksu. **Opis zamieszczony w części "Streszczenie projektu" będzie wykorzystywany przez KE i NA w celach promocji i upowszechniania rezultatów (w tym na stronach internetowych i kompendiach/ innych opracowaniach**). Należy przygotować go ze szczególną starannością, jak wizytówkę uczelni. Sugerujemy, aby tę część raportu wypełnić jako ostatnią (co powinno pozwolić Państwu na szersze spojrzenie na całość opisywanych działań zrealizowanych w ramach zakończonego projektu).

W menu w prawym górnym rogu prosimy wybrać język polski.

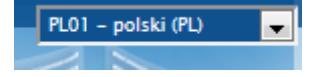

Uwaga! W przypadku wybrania języka angielskiego, pole do wpisania tłumaczenia streszczenia **nie będzie** widoczne.

# **3. Opis beneficjenta i organizacji partnerskich**

W tej części dane zostaną wypełnione automatycznie.

#### **4. Opis projektu**

Należy określić, czy główne cele jakościowe i ilościowe, które zapisano w umowie finansowej z NA i w Karcie Erasmusa dla szkolnictwa wyższego (ECHE) zostały osiągnięte, a jeśli nie to podać dlaczego. Jeżeli dotyczy, proszę opisać osiągnięcia przekraczające plany z umowy finansowej.

#### **5. Realizacja projektu**

W tej sekcji należy podać informacje na temat wszystkich etapów realizacji projektu:

- 5.1. Wsparcie praktyczne i zarządzanie projektem: pięć osobnych pytań z zakresu współpracy międzyinstytucjonalnej, rekrutacji, przygotowania i monitorowania uczestników mobilności oraz rozwiązywania problemów.
- 5.2. Wsparcie językowe OLS: liczba wykorzystanych licencji w podziale na testy i kursy językowe.

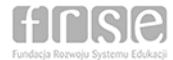

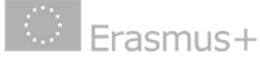

5.3. Inne wsparcie: ewentualne wykorzystanie OS do przygotowania językowego i kulturowego oraz inne sposoby przygotowania uczestników w tym zakresie.

# **6. Działania**

- 6.1. Tabele wypełniane są automatycznie i pokazują podsumowanie zrealizowanych działań w podziale na:
	- wyjazdy studentów na praktyki;
	- wyjazdy studentów na studia;
	- wyjazdy nauczycieli akademickich w celu prowadzenia zajęć dydaktycznych ze studentami zagranicznej uczelni oraz przyjazdy specjalistów z przedsiębiorstw w celu prowadzenia zajęć ze studentami polskiej uczelni;
	- wyjazdy pracowników uczelni w celach szkoleniowych.
- 6.2. Podsumowanie zrealizowanych mobilności: tabela wypełniana jest automatycznie.

Pod tabelą, jeśli dotyczy, należy odnieść się do **różnicy pomiędzy planowanymi (określonymi w umowie) a zrealizowanymi mobilnościami** oraz skomentować zrealizowaną liczbę mobilności w odniesieniu do strategii instytucjonalnej (w przypadku konsorcjum - także w odniesieniu do strategii pozostałych członków konsorcjum).

#### **7. Opis uczestników**

Tabele wypełniane są automatycznie. Wpisując tekst pod tabelami należy odnieść się do:

- 7.1. Typu mobilności: należy skomentować uzyskane wyniki, a także wyjaśnić, w jaki sposób zachęcano do udziału w mobilności każdą z grup.
- 7.2. Proporcji między procentem wyjazdów kobiet i mężczyzn.
- 7.3. Uznania efektów uczenia się: należy wyjaśnić ewentualne rozbieżności między uznaną liczbą punktów ECTS a wymaganymi 30 punktami ECTS na semestr.

#### **8. Informacja zwrotna od uczestników mobilności dotycząca przestrzegania postanowień Karty ECHE oraz ogólnych założeń programu**

Tabele wypełniają się automatycznie. Wpisując tekst pod tabelami należy odnieść się do poniższych zagadnień:

- 8.1. Przestrzeganie ECHE: uznawalność, jakość katalogu przedmiotów instytucji beneficjenta, porozumienie o programie studiów/praktyki oraz porozumienie o programie nauczania/szkolenia, pomoc w sprawach związanych z wizami i ubezpieczeniem, wskazówki dotyczące zakwaterowania, równe traktowanie i integracja, opieka mentorska i wsparcie.
- 8.2. Ogólne zagadnienia: wypłata dofinansowania (stypendium), ogólne zadowolenie uczestników przyjeżdżających i wyjeżdżających.

#### **9. Przestrzeganie postanowień Karty ECHE**

Wpisując tekst we wskazanych miejscach należy odnieść się do dwóch zagadnień:

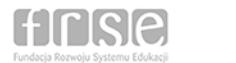

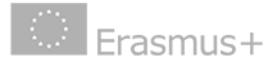

- 9.1. Odpowiedzieć na pytanie, czy rezultaty projektu (zrealizowane mobilności) są zgodne z Kartą ECHE.
- 9.2. Przedstawić plan działania (w konkretnych ramach czasowych), jeśli przestrzeganie postanowień karty ECHE wymaga poprawy.

#### **10. Efekty uczenia się i wpływ mobilności na uczestnika, instytucję i lokalne środowisko**

Tabele wypełniają się automatycznie. Wpisując tekst pod tabelami należy odnieść się do poniższych zagadnień:

- 10.1. Efekty uczenia się (kompetencje nabyte podczas trwania mobilności przez studentów oraz pracowników).
- 10.2. Wpływ:
	- danego rodzaju mobilności oraz mobilności jako takiej na uczestników, instytucję beneficjenta, inne grupy zgodnie ze strategią instytucji, polityką jakości Erasmus+ (EPS) oraz agendą modernizacji szkolnictwa wyższego;
	- na stopień zwiększenia potencjału beneficjenta we współpracy europejskiej/ międzynarodowej;
	- na instytucje/organizacje/osoby spoza instytucji beneficjenta na poziomie lokalnym, regionalnym, krajowym, europejskim i/lub międzynarodowym.

#### **11. Upowszechnianie rezultatów projektu**

Należy podać konkretne przykłady (związane ze zrealizowanymi mobilnościami), które w opinii Beneficjenta mogą być uznane za dobrą praktykę i historię sukcesu, działania upowszechniające (≠promocyjne) prowadzone w uczelni i poza nią, przykłady działań podjętych w celu dzielenia się doświadczeniem przez uczestników wymiany z innymi osobami.

#### **12. Plany na przyszłość i sugestie**

- 12.1. Plany ewentualnej dalszej współpracy z zagranicznymi partnerami w zakresie mobilności.
- 12.2. Sugestie dla Narodowej Agencji lub Komisji Europejskiej dotyczące zarządzania i realizacji projektów w programie Erasmus+.

#### **13. Rozbieżności w projekcie**

Tabela wypełnia się automatycznie i pokazuje liczbę uczestników i liczbę złożonych indywidualnych raportów uczestnika. Pod tabelą, jeżeli dotyczy, należy wyjaśnić różnicę między tymi dwiema wartościami.

#### **14. Budżet projektu**

Tabele wypełniają się automatycznie i pokazują szczegółowy przegląd poszczególnych pozycji w podziale na rodzaje mobilności, działania planowane i zrealizowane. Pod tabelami, we wskazanych miejscach, należy odnieść się do niektórych z poniższych zagadnień:

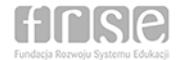

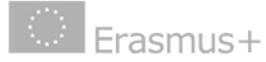

- 14.1. Podsumowanie budżetu: jeżeli dotyczy, należy wyjaśnić przesunięcia pomiędzy kategoriami budżetowymi.
- 14.2. Całkowita kwota projektu.
- 14.3. Podróż.
- 14.4. Wsparcie indywidualne.
- 14.5. Zwiększenie stawki z tytułu wyjazdu na praktyki oraz dla studentów będących w trudnej sytuacji materialnej (otrzymujących dodatek socjalny). Prosimy o wyjaśnienie, że studenci znajdujący się w trudniej sytuacji materialnej otrzymali status uczestnika z dofinansowaniem zerowym w programie Erasmus+, a ich dofinansowanie pochodziło ze środków PO WER.
- 14.6. Wsparcie związane ze specjalnymi potrzebami (stypendyści niepełnosprawni): należy opisać charakter kosztów poniesionych dla każdego typu działań. Prosimy o wyjaśnienie, że studenci niepełnosprawni otrzymali status uczestnika z dofinansowaniem zerowym w programie Erasmus+, a ich dofinansowanie pochodziło ze środków PO WER. Prosimy jednak o opisanie rodzajów kosztów, jakie zostały rozliczone jako koszty rzeczywiste.
- 14.7. Uczestnicy mobilności z dofinansowaniem zerowym: wczytuje się automatycznie (liczba powinna być nie mniejsza niż łączna liczba wyjazdów finansowanych z PO WER).
- 14.8. Inne źródła finansowania: należy wskazać źródła finansowania mobilności inne niż pochodzące ze środków EU.

#### **Załączniki oraz lista kontrolna**

PRZED ZŁOŻENIEM RAPORTU ONLINE należy wydrukować "Oświadczenie" (klikając przycisk "wydrukuj oświadczenie"), przekazać je do podpisu prawnego przedstawiciela, następnie zeskanować podpisane oświadczenie i OBOWIĄZKOWO załączyć w postaci pliku w sekcji Załączniki.

# **Uwagi ogólne**

- a) Raport statystyczno-opisowy należy uruchomić za pomocą przycisku *Wygeneruj raport beneficjenta*. Przy każdym wejściu do edycji raportu (przycisk *Edytuj szkic*), system pobiera aktualne dane statystyczno-finansowe z pozostałych zakładek MT+ (przede wszystkim *Mobilności* i *Budżet*).
- b) Częściowo wypełniony raport można zapisywać, a następnie wielokrotnie wracać do jego wypełniania, aż do momentu zakończenia pracy i złożenia raportu.
- c) Raport można złożyć dopiero po jego całkowitym wypełnieniu **(100%)** wówczas w lewym górnym rogu pojawi się przycisk *Rozpoczęcie procesu składania raportu*.
- d) NA nie wymaga przysyłania raportu końcowego w wersji papierowej, prosimy o **złożenie raportu tylko w wersji on-line**.
- e) Istnieje możliwość wydrukowania raportu (zapisania jako PDF) dla własnych potrzeb zarówno na etapie szkicu (przycisk *Drukuj szkic*), jak i już złożonego raportu (przycisk *Pobierz raport beneficjenta*).

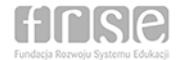

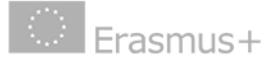

- f) NA nie narzuca żadnych dodatkowych załączników do raportu. Jeżeli ma to uzasadnienie, prosimy o umieszczenie w treści raportu linków do stron internetowych, gdzie np. można będzie znaleźć informacje na temat rezultatów projektu i działań upowszechniających.
- g) **Jedynym obowiązkowym załącznikiem do raportu jest** *Oświadczenie* prawnego przedstawiciela, które przed złożeniem raportu należy pobrać i wydrukować, a po uzyskaniu podpisu prawnego przedstawiciela – zeskanować i załączyć.
- h) **Po złożeniu raportu, projekt zostanie zablokowany do edycji** (= po zalogowaniu się do MT+ nie będzie dostępu do danych projektu).
- i) Z uwagi na to, że raport jest składany wyłącznie drogą elektroniczną, prosimy o poinformowanie NA o fakcie jego złożenia poprzez przesłanie e-maila do osoby kontaktowej [\(http://erasmusplus.org.pl/kontakt-szkolnictwo-wyzsze/\)](http://erasmusplus.org.pl/kontakt-szkolnictwo-wyzsze/).

# **Check-lista**

Przed rozpoczęciem procesu składania raportu należy upewnić się, że:

- wszyscy uczestnicy mobilności złożyli **indywidualny raport uczestnika**;
- wszyscy studenci wypełnili **test biegłości językowej OLS** przed rozpoczęciem i na zakończenie mobilności;
- w zakładce "Budżet" **wpisano kwotę OS** należną uczelni za łączną liczbę zrealizowanych wyjazdów i uwzględniającą ewentualne przesunięcia do innych kategorii budżetowych;
- w zakładce "Organizacje" nie ma **podwójnie** wprowadzonych instytucji partnerskich;
- każda instytucja przyjmującą będąca szkołą wyższą ma dla danej mobilności przypisany **kod Erasmusa** (w tym, jeżeli dotyczy, biblioteka czy szpitali uniwersytecki);
- raport zawiera pole ze **streszczeniem** projektu w języku angielskim;
- w przypadku wyjazdów STA wpisana została liczba zrealizowanych godzin zajęć dydaktycznych;
- okres ponownego wyjazdu uczestnika nie "nakłada" się na dni poprzedniej mobilności (np. w przypadku wyjazdu na praktykę realizowanego bezpośrednio po wyjeździe na studia) i nie doszło do podwójnego finansowania;
- w przypadku wcześniejszego udziału studentów w programie łączny czas realizowanych mobilności wykazany został w miesiącach;
- w przypadku żadnego ze studentów nie doszło do przekroczenia przysługującego "kapitału mobilności".

# **Ocena raportu przez NA**

Raport może zostać oceniony przez NA maksymalnie na 100 punktów. Jeżeli raport uzyska mniej niż 50 punktów (niska jakość, częściowa lub nieterminowa realizacja) nastąpi proporcjonalne obniżenie OS o:

- 25%, jeśli raport końcowy zostanie oceniony w przedziale 40-49 punktów;
- 50%, jeśli raport końcowy zostanie oceniony w przedziale 25-39 punktów;
- 75%, jeśli raport końcowy zostanie oceniony w przedziale 0-24 punktów.

Ewentualne pytania należy kierować do osoby kontaktowej dla uczelni w Narodowej Agencji.

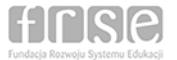

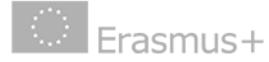